## Version Control

InfPals 2018-2019

## "FINAL".doc

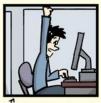

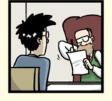

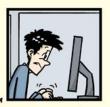

FINAL.doc!

FINAL\_rev.2.doc

## Does this situation seem familiar?

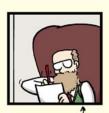

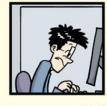

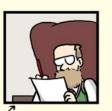

FINAL\_rev.6.COMMENTS.doc

FINAL\_rev.8.comments5. CORRECTIONS.doc

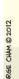

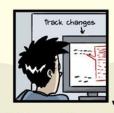

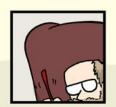

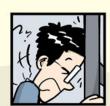

FINAL\_rev.18.comments7.corrections9.MORE.30.doc

FINAL\_rev.22.comments49. corrections.10.#@\$%WHYDID ICOMETOGRADSCHOOL?????.doc

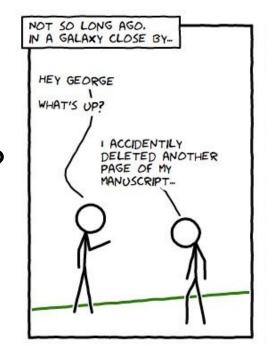

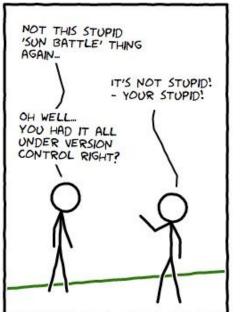

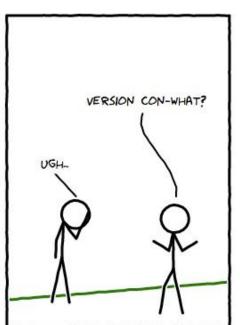

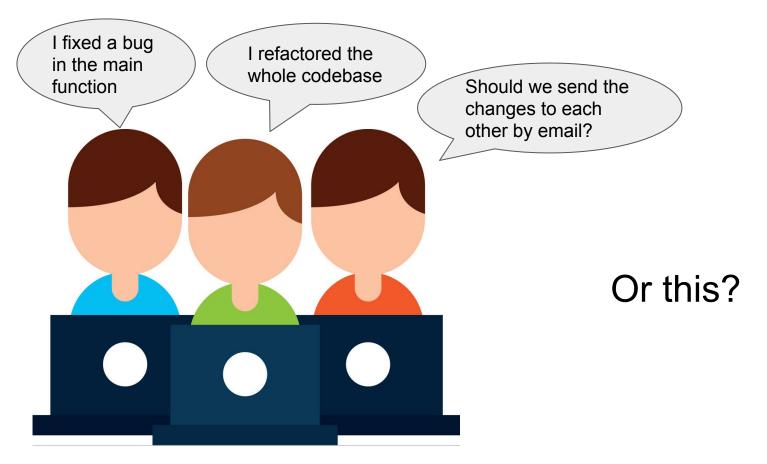

## Version Control is here to save the day!

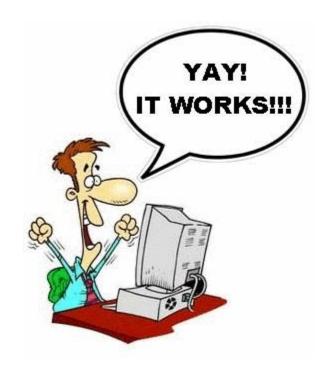

## Version Control Systems (VCS)

- Store project files in repositories
- Keep track of file changes, and save multiple versions
- Allow to roll back to previous versions if needed
- Help to merge changes from multiple people
- Some common VCS are Subversion (aka SVN),
  Mercurial (hg) and GIT

### Our favourite VCS - Git

- The most widely used modern version control system in the world
  - Tons of helpful documentation, tutorials and Q&A pages online!
- Open-source started by Linus Torvalds
- Many IDEs are integrated with Git (e.g. CLion, IntelliJ, Visual Code...)
- There are many tools to help with using Git (e.g. GitKraken or SourceTree)

### What is GitHub?

- Github is an online platform, that hosts code repositories. To a developer such a platform is like what Twitter is to a social media marketer or Instagram to a photographer.
- It comprises one of the largest coding communities around the world, so it's wide exposure for your project.
- It integrates well with Git, so you can work on your projects whether on your own or with others from anywhere.

## Advantages of using GitHub

#### GitHub Education pack

Students are eligible to get unlimited private repositories for free. Other useful development software and free AWS cloud credit are included too!

#### GitHub has some of the best documentation around

Well written guides explain most topics step-by-step.

#### Socialise with people and Build reputation

Yes, it's a social platform too! You can follow some of the best developers, explore millions of repositories and contribute to them.

#### Remote Repository

- Stores all project files
- Stores all versions and history
- Has a unique URL
- E.g. <a href="https://github.com/HypED/repo">https://github.com/HypED/repo</a>

#### Local Repositories

- Each developer gets their own copy
- Complete with a full history of every file
- Use command: git clone

#### Working Directory

- A snapshot of the project
- Placed on disk for you to use or modify

## What You Will Be Doing In This Tutorial

### **Activity One**

Focuses mainly on git features like

- creating your own repository
- git clone
- git status
- git commit
- git add
- git push

## **Activity Two**

Takes you to the next level and covers

- branching
- merging
- rebasing

### After This Tutorial

 Learning version control doesn't end here, it's an ongoing process and you would most likely (the probability is very close to 1) keep coming across different cool features of Git.

 The fun only starts here, you are still to realise how magical Git is!

### More Resources

There are many useful tutorials on Git online, some of the most popular are

- <a href="https://goo.gl/2EwtYv">https://goo.gl/2EwtYv</a> (Git TOWER)
- <a href="https://goo.gl/2W2CkB">https://goo.gl/2W2CkB</a> (ATLASSIAN)
- <a href="https://goo.gl/GtPYJK">https://goo.gl/GtPYJK</a> (codeacademy)

HAPPY CODING!:)

## Activity time!

https://www.itsalwaysautumn.com/diy-hallway-laser-maze-indoor-fun-for-kids.html

# For this workshop, you will need a GitHub account.

Note: If you already have one, you may skip this step.

Find the material for this workshop at:

https://github.com/gwenty/INFPALS-version-control